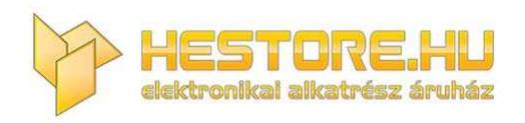

#### **EN:** This Datasheet is presented by the manufacturer.

Please visit our website for pricing and availability at www.hestore.hu.

# **HT‐1010**

DIY Számológép, ellenállás színkód és LED előtét ellenállás kalkulátorral, DEC‐HEXA konverterrel *hestore no.: 10046420*

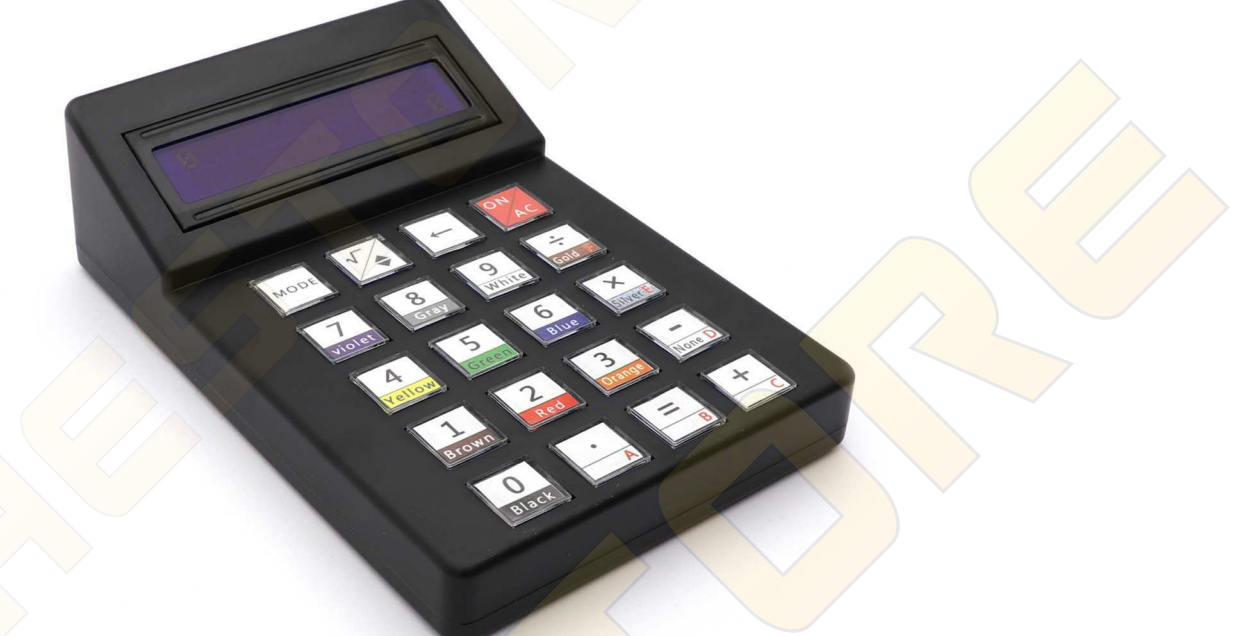

# **Összeszerelés:**

Az ültetést az alkatrészek magassági sorrendjében (az alacsonyabbakkal kezdve) végezd! Mindig kövesd a PCB‐n látható szitázást és a képeket.

1. Forraszd be a 2db 1N4148 diódát polaritás helyesen a D1 és D2 pozícióba.

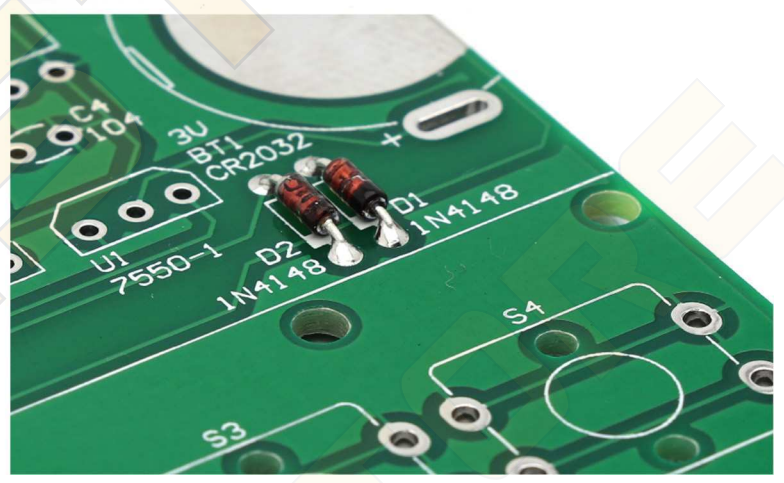

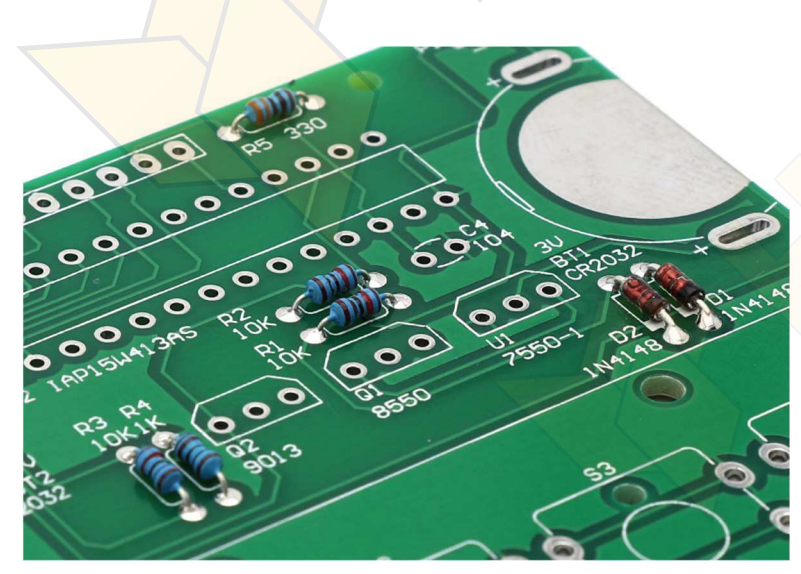

2. Forraszd be a 10kΩ‐os ellenállásokat az R1, R2 és R3, az 1kΩ‐osat az R4, a 330Ω‐osat pedig az R5 pozícióba.

3. Forraszd be a képen és a PCB szitázásán látható módon az elemtartókat a BT1 és BT2‐re, az IC foglalatot az U2‐re, valamint a 100nF‐os (104) kerámia kondenzátort.

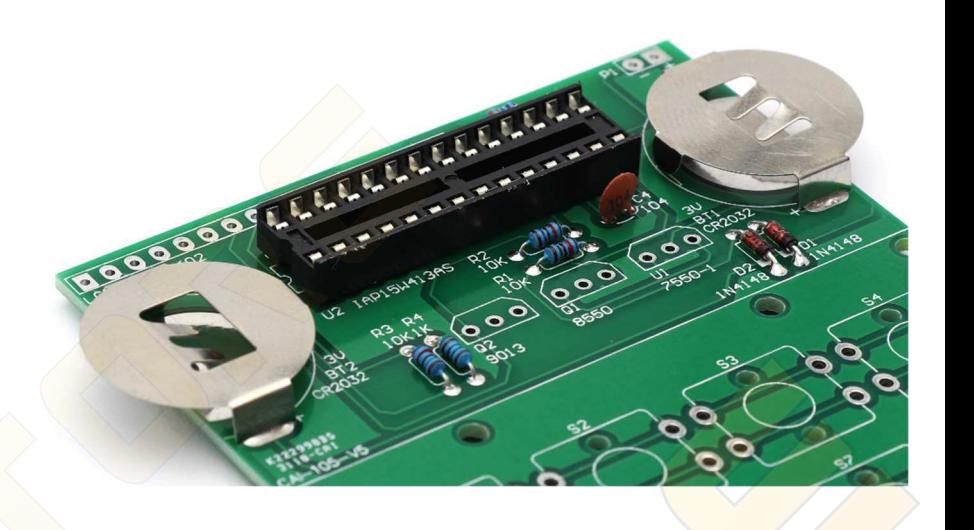

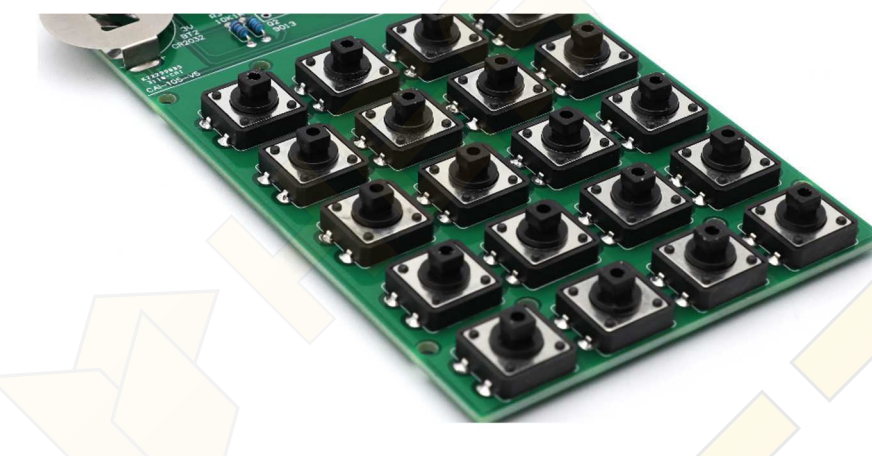

4. Forraszd be a 20db nyomógombot az S1...S20 pozíciókba egyenletesen, mindet a panelig ültetve.

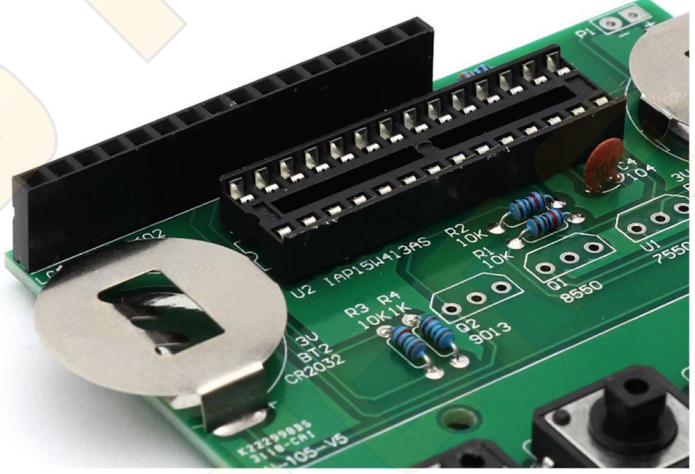

5. Forraszd be a 16 pin-es hüvelysort az LCD1‐re.

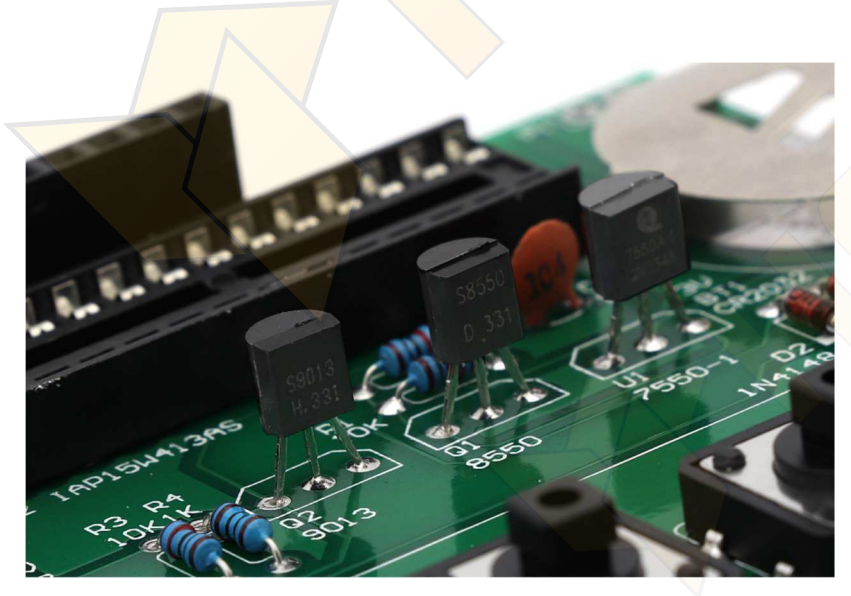

6. Forraszd be a lehető legalacsonyabbra az S9013 NPN tranzisztort a Q2‐re, az S8550 PNP tranzisztort a Q1‐re, valamint a 7550A‐1 feszültségszabályozó IC‐t az U1‐re, hogy később a kijelző elférjen felettük.

7. Forraszd be a 16 pines tüskesort a kijelző érintkezőibe, a képen látható módon, olyan ferdén amennyire lehetséges. Beforrasztás után még szükség lehet a tüskesor meghajlítására, hogy a készülékházba megfelelően illeszkedjen a kijelző.

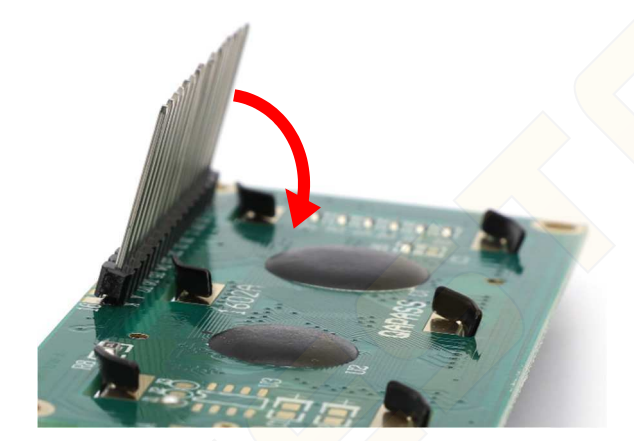

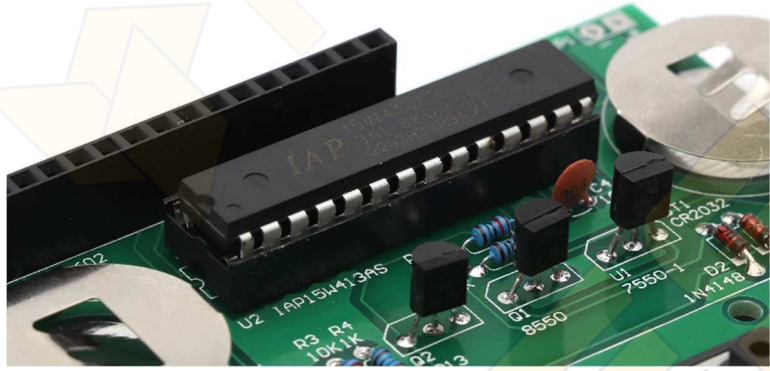

8. Egy asztallapon hajlítsd meg a 15W413AS IC lábait következő módon,

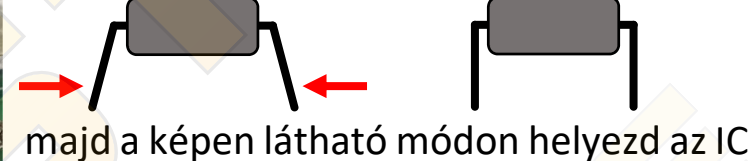

foglalatba. Az IC-n lévő bevágás a szitázással megegyező helyen legyen.

9. A csomagban található angol nyelvű összeszerelési / használati útmutatóból vágd ki a gomb jelöléseket. Vágd fel egyesével úgy, hogy a fekete elválasztó keretek ne látszódjanak.

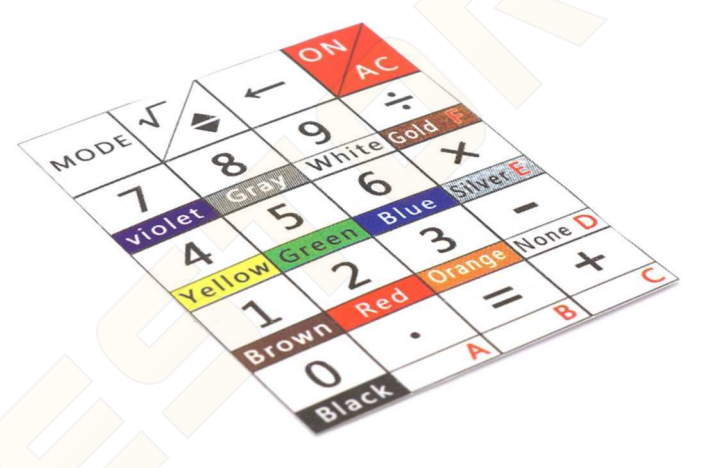

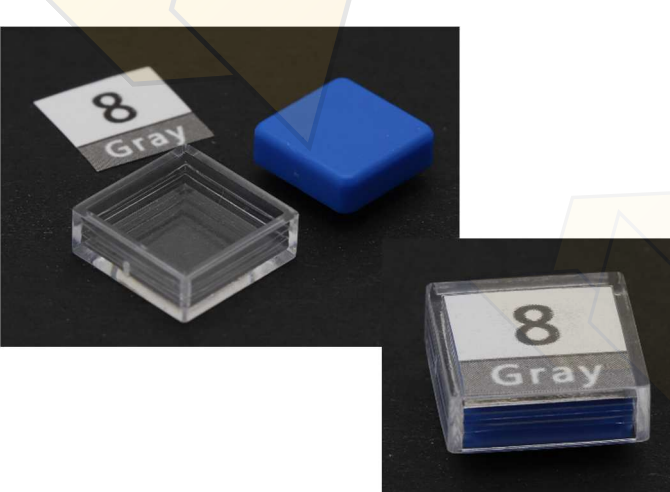

10. Helyezz 1‐1 gomb jelölést 1‐1 átlátszó gomb sapka fedélbe, majd zárd le 1‐1 színes gombsapkával.

11. Pattintsd fel a cimkézett gombsapkákat a gombokra a képen látható elrendezésben.

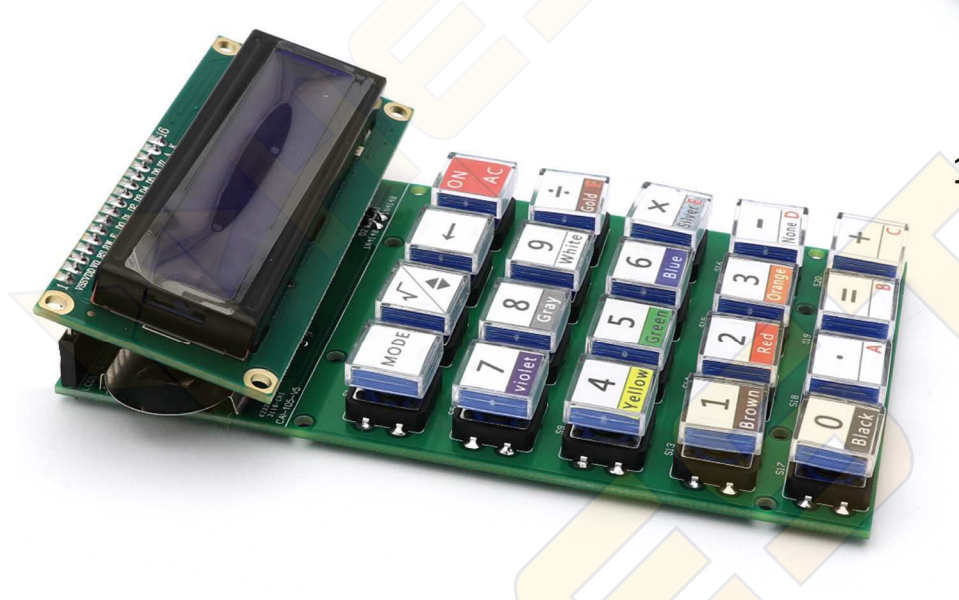

12. Csatlakoztasd a kijelzőt a PCBhez a tüskesor és hüvelysor segítségével. Most próbáld bele a készülékház előlapjába az így elkészült modult. Amennyiben nem illeszkedik szépen a kijelző az előlappal, abban az esetben még hajlíthatsz a tüskesoron.

13. Ellenőrizd a forrasztásokat és az alkatrészek polaritás helyességét még egyszer, majd ha mindent megfelelőnek találsz, helyezz 2db CR2032 elemet a megfelelő polaritással a képeken látható módon az elemtartókba. Ha mindent jól csináltál, most már használható a készülék. Amennyiben hibát észlelsz, olvasd el lentebb a hibaelhárítás bekezdést.

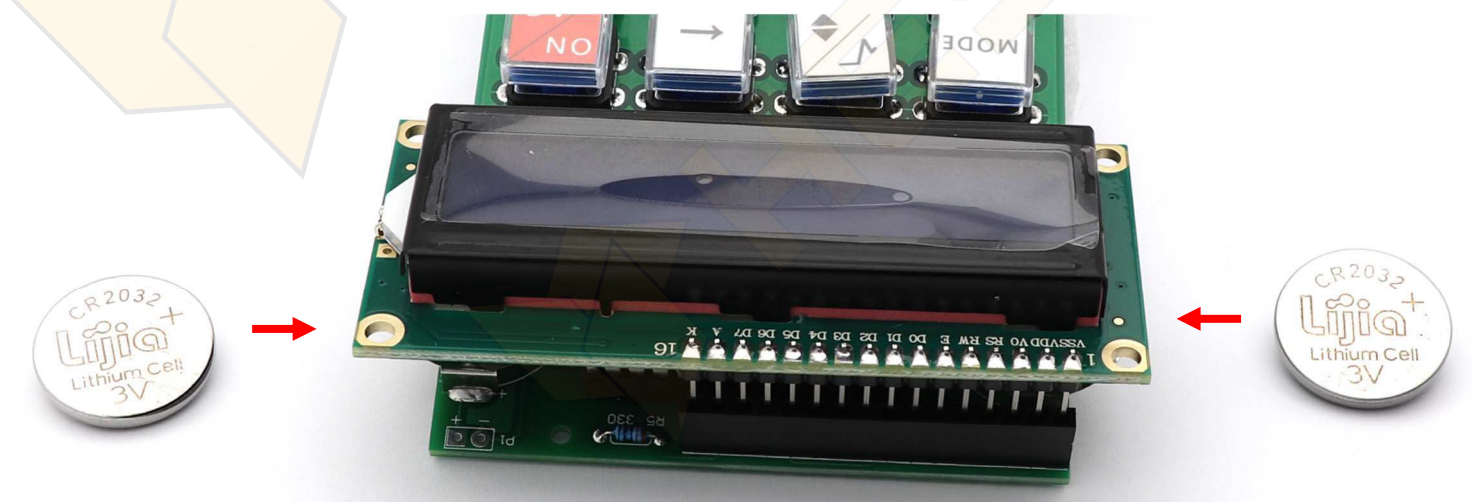

14. Helyezd a kész modult a készülékház előlapjába, majd 4db rövid csavarral rögzítsd a fő PCB‐t.

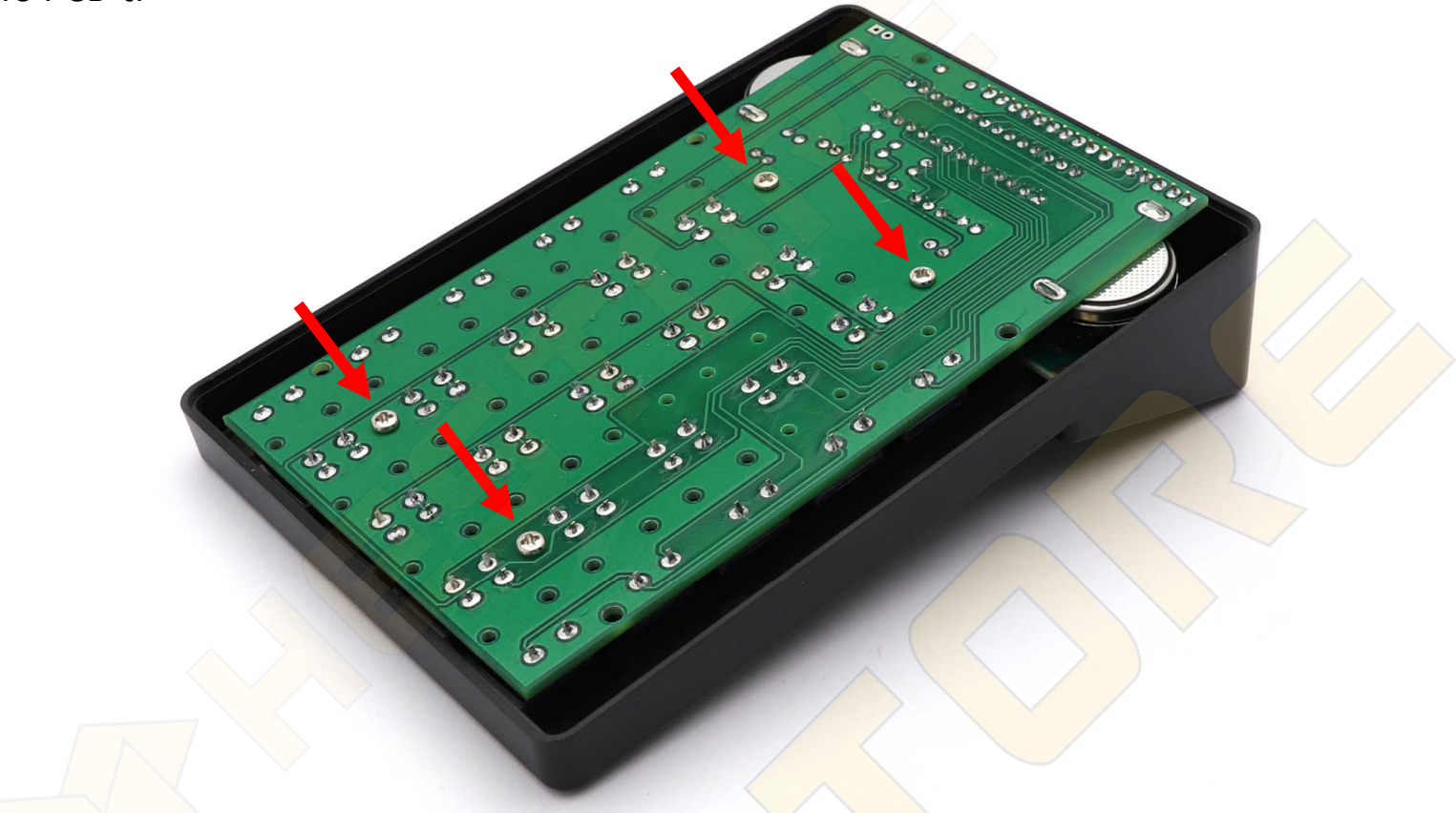

15. Rögzítsd a kijelzőt is 4db rövid csavarral. Használj csipeszt, vagy mágneses fejű csavarhúzót. Ügyelj, nehogy a csavar beessen a készülékházba, mert rövidzárlatot okozhat.

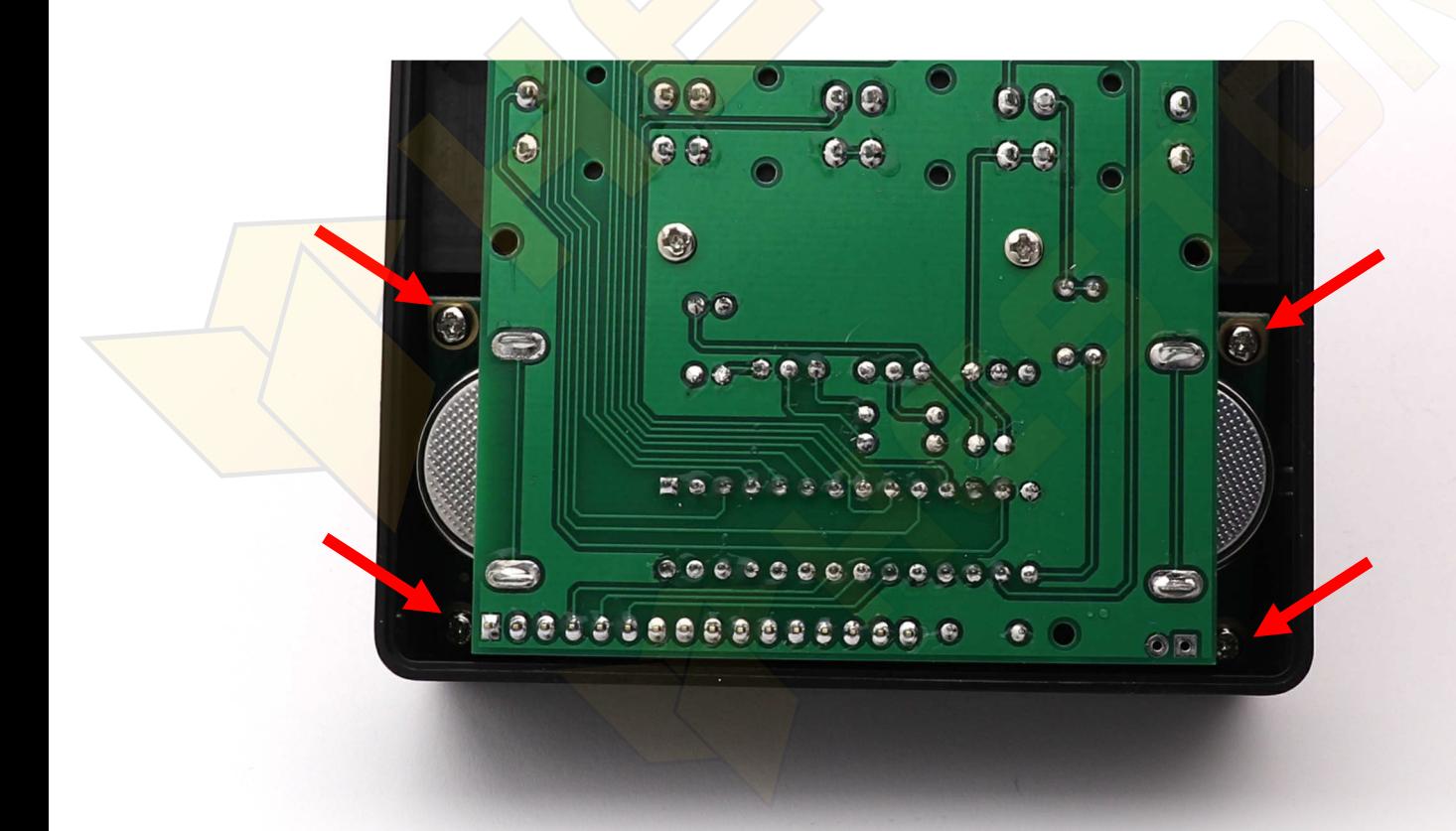

16. Zárd be a készülékházat és rögzítsd 4db hosszú csavarral.

17. Húzd le a kijelzőről a védőfóliát.

# **Hibaelhárítás:**

1. Ha a készülék nem működik megfelelően az összeszerelés után: Ellenőrizd:

- ‐ hogy az alkatrészek a megfelelő helyzetben és irányban vannak‐e beépítve.
- ‐ hogy a forrasztások megfelelőek‐e, nincs‐e ónpaca, vagy alkatrészláb okozta rövidzár.
- ‐ az elemek feszültségét. 3V közeli érték kell legyen.
	- 2. A kijelző fényereje nagyon alacsony:

# Ellenőrizd:

- ‐ hogy az R3 és R4 ellenállások megfelelő pozícióban legyenek.
- ‐ az elemek feszültségét. 3V közeli érték kell legyen.

# **Gombok funkciói:**

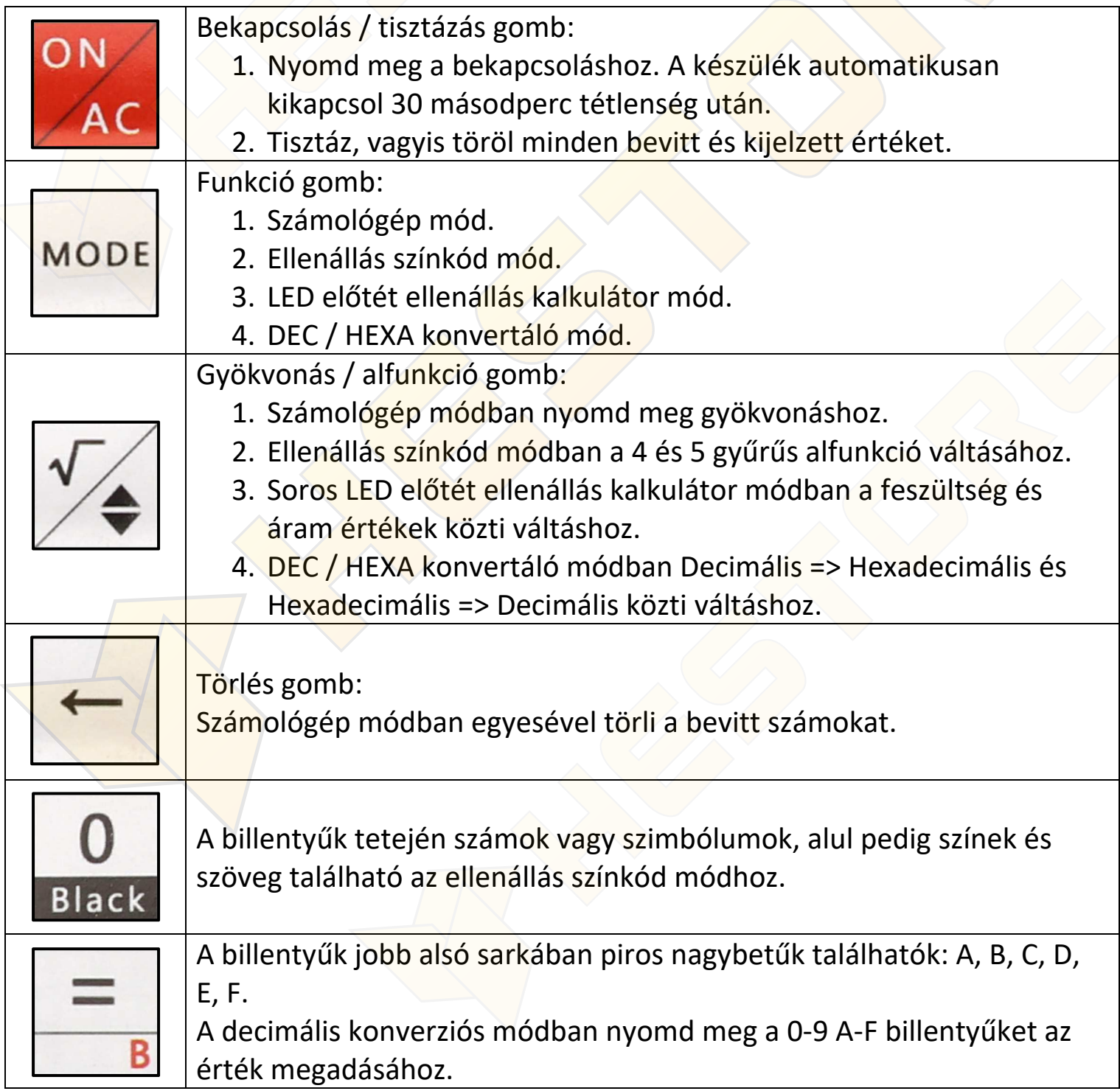

# **Használati útmutató:**

**1. funkció: Számológép:**

#### példa: 5\*6=30

Kapcsold be a számológépet az [ON] gombbal, nyomd meg az  $[5]$ , az  $[x]$ , a  $[6]$ , majd az  $[=]$  gombot. A végeredmény 30. Nyomd meg az AC gombot a nullázáshoz.

# példa: ‐8+2=‐6

Kapcsold be a számológépet az [ON] gombbal, nyomd meg a  $[-]$ , a  $[8]$ ,  $[a +]$ , a  $[2]$  majd az  $[=]$ gombot. A végeredmény ‐6. Nyomd meg az AC gombot a nullázáshoz.

### péda: √4=2

Kapcsold be a számológépet az [ON] gombbal, nyomd meg az alfunkció gombot  $[\triangleleft]$ , a  $\sqrt{0}$ szimbólum fog megjelenni. Nyomd meg a [4]-es, majd az [=] gombot. Az eredmény 2. Nyomd meg az AC gombot a nullázáshoz.

# **2. funkció: 4 és 5 gyűrűs ellenállás színkód mód:**

példa: egy 5 gyűrűs ellenállás értéke aminek színei citromsárga, lila, fekete, barna, barna: 4700Ω Kapcsold be a számológépet az [ON] gombbal, majd a [MODE] gombbal válts a "Color Ring R C 5" módba. Nyomd meg a [Yellow], [Violet], [Black], [Brown],

[Brown] gombokat, mire az eredmény: 4700Ω, 1% toleranciával. Nyomd meg az AC gombot a nullázáshoz.

példa: egy 4 gyűrűs ellenállás értéke aminek színei zöld, piros, citromsárga, arany: 520kΩ Kapcsold be a számológépet az [ON] gombbal, a [MODE] gombbal válts a "Color Ring R C  $5$ " módba, majd nyomd meg az alfunkció gombot  $[\triangleleft]$ , hogy

átválts a "Color Ring R C 4" módba. Nyomd meg a [Green], [Red], [Yellow], [Gold], gombokat, mire az eredmény: 520kΩ, 5% toleranciával. Nyomd meg az AC gombot a nullázáshoz.

Ha az eredményben "error" jelenik meg, az működési hibát, vagy hibás bevitelt jelez.

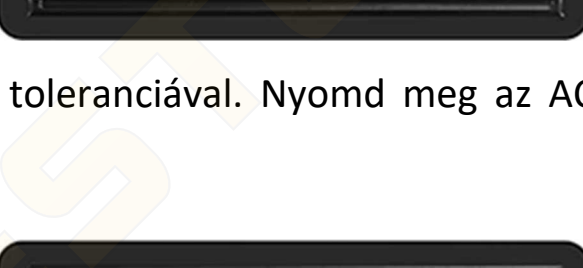

Color Ring R C 5

1%

R= 4700

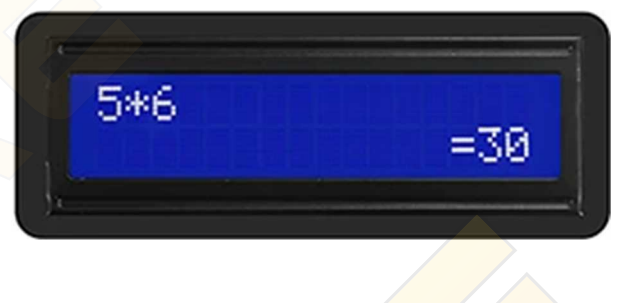

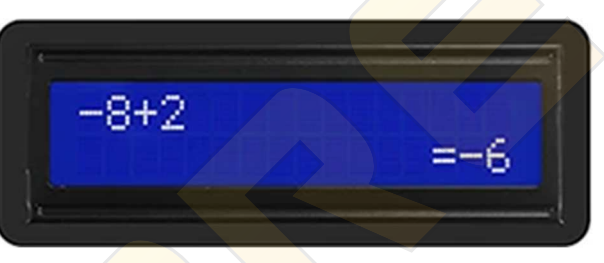

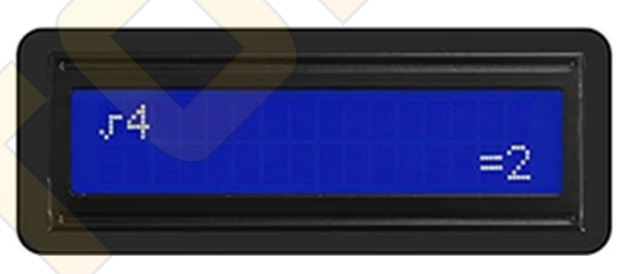

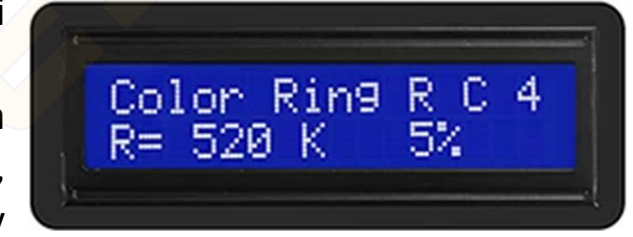

# **3. funció: Soros LED előtét ellenállás kalkulátor mód**

Amennyiben ismert a tápfeszültség (Vi), a LED üzemi feszültsége (Vd), valamint a LED üzemi árama (I), kiszámolható a szükséges soros előtét ellenállás (R) értéke.

$$
Képlet: R = \frac{U}{I} = \frac{Vi\text{-}Vd}{I}
$$

$$
\frac{1}{\sqrt{\frac{1}{100}}}
$$

példa: amennyiben Vi:5V, Vd:3V és I:10mA, mekkora R?

A feszültség különbség Vi‐Vd=2V, tehát:

Kapcsold be a számológépet az [ON] gombbal, majd a [MODE] gombbal válts az "Rled" módba. Nyomd meg a  $[2]$  gombot, az alfunkció gombot $[\triangleleft]$ , az  $[1]$ , a [0], majd az [=] gombot. A soros előtét ellenállás értéke: 200Ω

Nyomd meg az AC gombot a nullázáshoz.

### **4. funkció: DEC / HEXA konvertáló mód**

Kapcsold be a számológépet az [ON] gombbal, majd a  $[MODE]$  gombbal válts a "10HEX <=> 16HEX" módba, hogy egy decimális számból hexadecimálisba konvertálhass. Írd be a decimális számot az automatikus átváltáshoz. Nyomd meg az AC gombot a nullázáshoz.

Hexadecimálisból decimálisszámba konvertáláshoz "10HEX <=> 16HEX" módban nyomd meg az alfunkció gombot $\left[ \triangleq \right]$ , hogy 16HEX <=> 10HEX módba válts. Írd be a hexadecimális számot az automatikus átváltáshoz. Nyomd meg az AC gombot a nullázáshoz.

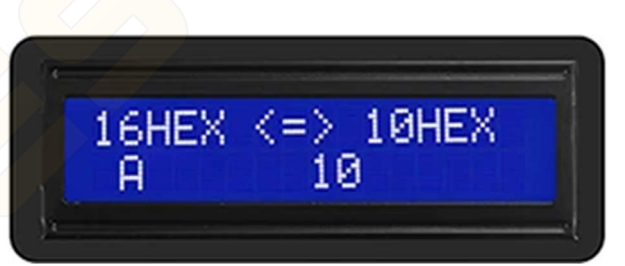

A készülék 30 másodperc tétlenség után automatikuisan kikapcsol.

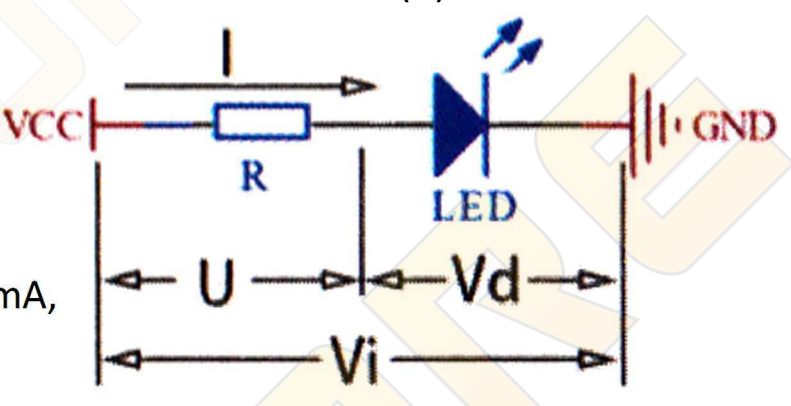

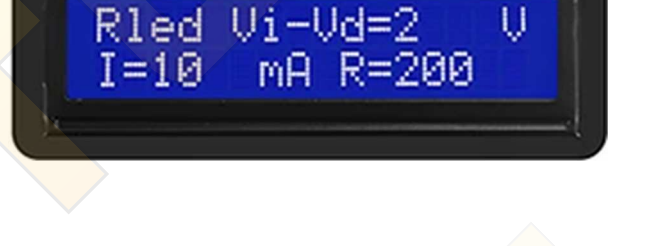

$$
\begin{bmatrix} 10HEX <=> 16HEX \\ 10 & A & \end{bmatrix}
$$

#### **Kapcsolási rajz**

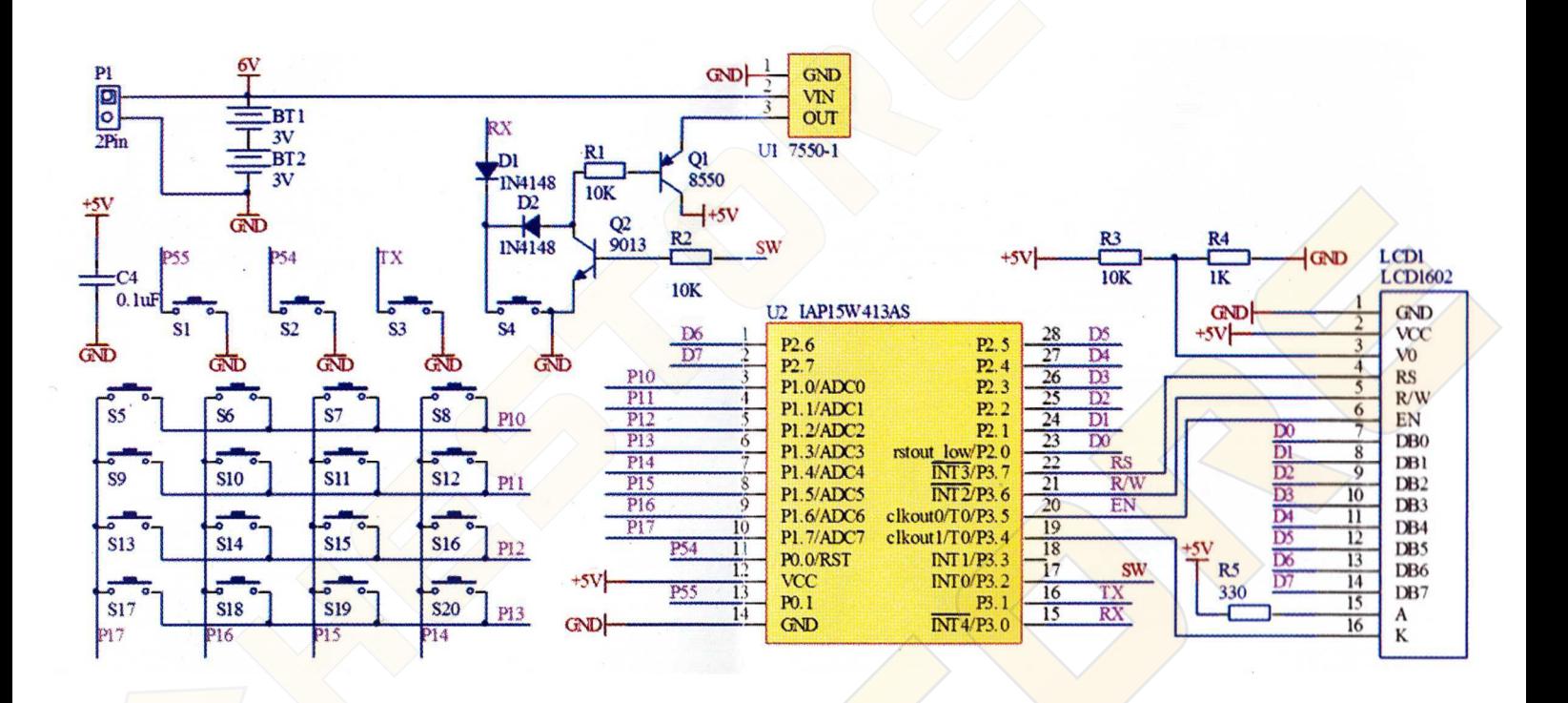

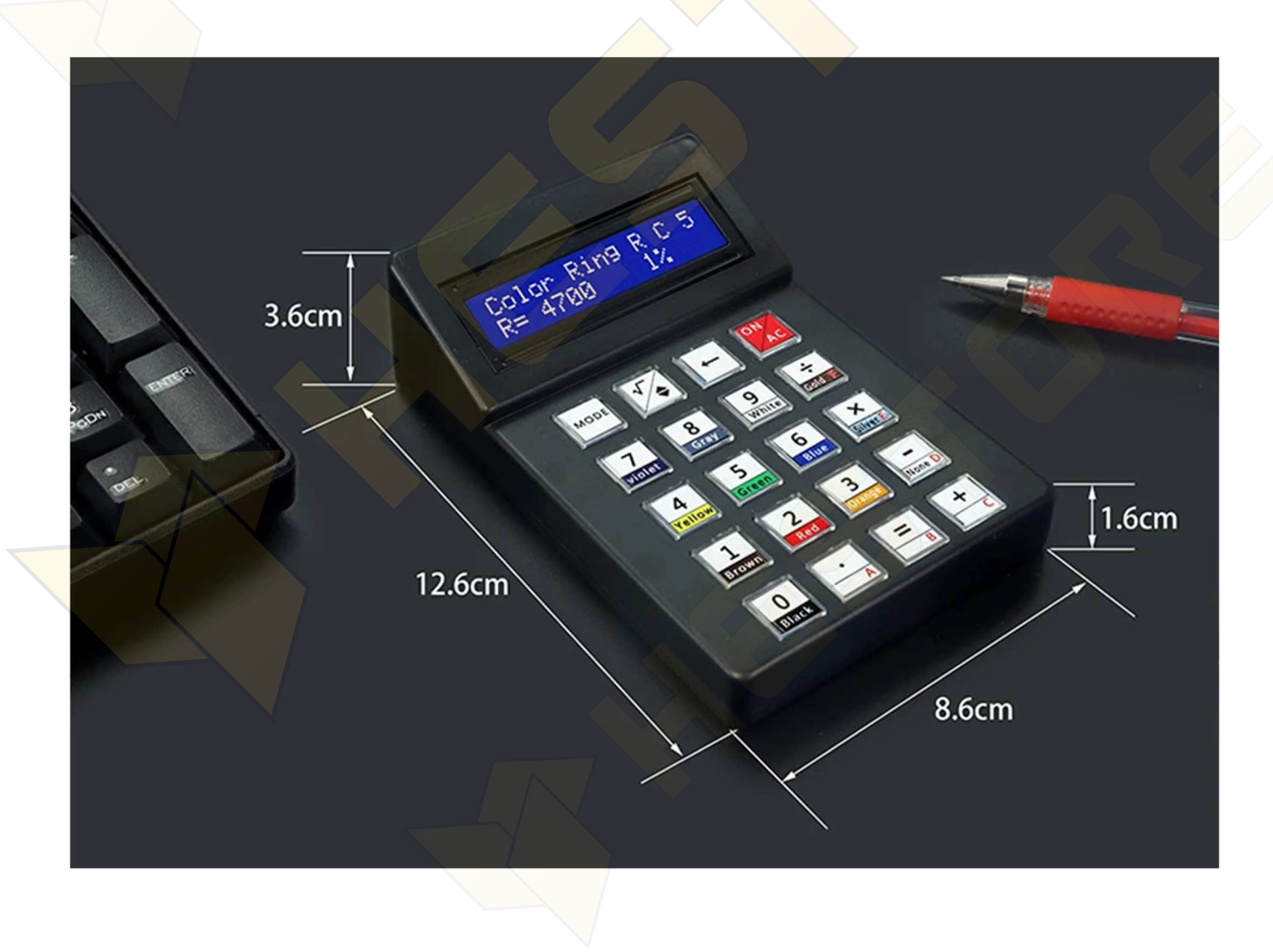